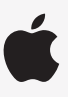

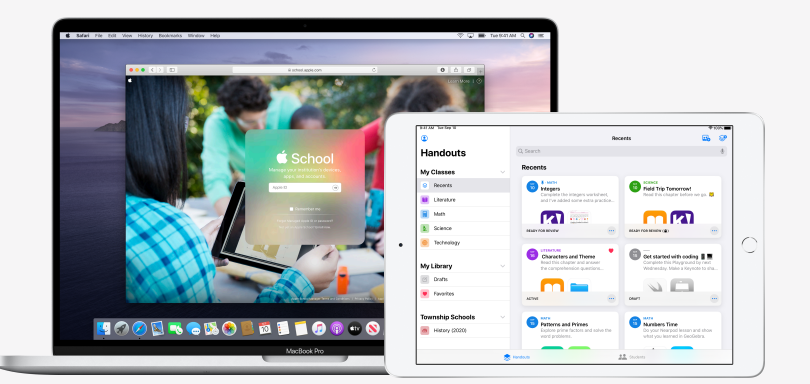

Apple Educação

# **Prepare-se para usar o Projeto Escolar**

Com o app Projeto Escolar, os professores podem facilmente passar tarefas e atividades em apps educativos, acompanhar o progresso dos alunos e colaborar em tempo real com quem precisa. Siga as instruções abaixo para preparar professores e alunos para usar o Projeto Escolar:

#### **1. Inscreva-se ou faça um upgrade para o Apple School Manager.**

O Apple School Manager é um portal online simples no qual os administradores de TI gerenciam pessoas, dispositivos e conteúdos. Você pode distribuir IDs Apple gerenciados, configurar dispositivos, baixar apps e livros e oferecer ferramentas para que os professores criem experiências de aprendizagem envolventes. Tudo em um só lugar. Saiba como [se inscrever](https://support.apple.com/guide/apple-school-manager/enroll-in-apple-school-manager-apd402206497/web) ou [fazer upgrade](https://support.apple.com/HT206960) para o Apple School Manager.

### **2. Configure contas para professores e alunos.**

Com o Apple School Manager, você pode criar de maneira rápida contas para dar aos alunos acesso ao Projeto Escolar e a outros serviços importantes da Apple – com 200 GB de armazenamento livre do iCloud – e, ao mesmo tempo, atender aos requisitos de privacidade de sua escola ou seu distrito.

**Dica:** quando você conecta o Apple School Manager ao Microsoft Azure Active Directory da sua escola para autenticação federada, alunos e professores podem usar as credenciais existentes para iniciar a sessão. Saiba mais sobre como criar contas usando [autenticação federada,](https://support.apple.com/guide/apple-school-manager/intro-to-federated-authentication-apdb19317543/web) [integração com SIS](https://support.apple.com/HT207409) ou [SFTP.](https://support.apple.com/HT207029)

### **3. Configure classes para o Projeto Escolar.**

As classes incluídas nas conexões com SIS ou SFTP criarão automaticamente aulas do Projeto Escolar para você e serão atualizadas automaticamente conforme os alunos entram e saem das classes. Você também pode [permitir que os](https://support.apple.com/guide/schoolwork-teacher/create-edit-and-delete-classes-phx1dfe1cd64/ios)  [professores criem, editem e apaguem suas aulas](https://support.apple.com/guide/schoolwork-teacher/create-edit-and-delete-classes-phx1dfe1cd64/ios) diretamente no app Projeto Escolar ativando o [privilégio "Criar, editar e](https://support.apple.com/guide/apple-school-manager/edit-role-privileges-tes7a253ee20/web)  [apagar turmas"](https://support.apple.com/guide/apple-school-manager/edit-role-privileges-tes7a253ee20/web) para a função de instrutor no Apple School Manager.

## **4. Baixe o app Projeto Escolar em Apps e livros no Apple School Manager.**

Como o Apple School Manager e seu MDM funcionam juntos, você pode adquirir licenças de apps por volume. Certifiquese de que os aparelhos estejam atualizados para iPadOS 13.5 ou posterior. Em seguida, atribua e instale remotamente o Projeto Escolar nos aparelhos dos professores e alunos. Saiba mais sobre [Apps e livros no Apple School Manager.](https://support.apple.com/guide/apple-school-manager/intro-to-apps-and-books-apde19b23f7f/web)

### **5. [Ative o progresso do aluno](https://help.apple.com/schoolmanager/#/asm921383508) para sua organização no Apple School Manager.**

Os instrutores poderão ver o desempenho dos alunos nas atividades atribuídas em qualquer app habilitado pelo ClassKit, quando o recurso de progresso do aluno estiver ativado no Projeto Escolar. Você ainda pode usar o Projeto Escolar mesmo quando esse recurso não estiver ativado. **Dica:** procure pelo símbolo Trabalhos com o Projeto Escolar (Works with Schoolwork) na área Apps e livros do Apple School Manager para encontrar apps compatíveis com o ClassKit e integração do progresso do aluno no Projeto Escolar. Saiba como [ativar o progresso do aluno.](https://support.apple.com/pt-br/guide/apple-school-manager/manage-student-progress-asm921383508/web)

#### **Para ver mais recursos que ajudam você a começar a usar o app, acesse o artigo [Suporte na área de educação.](https://support.apple.com/education)**

© 2020 Apple Inc. Todos os direitos reservados. Apple e o logotipo da Apple são marcas comerciais da Apple Inc., registradas nos EUA e em outros países. iCloud é uma marca de serviço da Apple Inc., registrada nos Estados Unidos e em outros países. Os nomes de outros produtos e empresas aqui mencionados podem ser marcas comerciais de suas respectivas empresas.